# **Papieren boot manipulatie** – video les

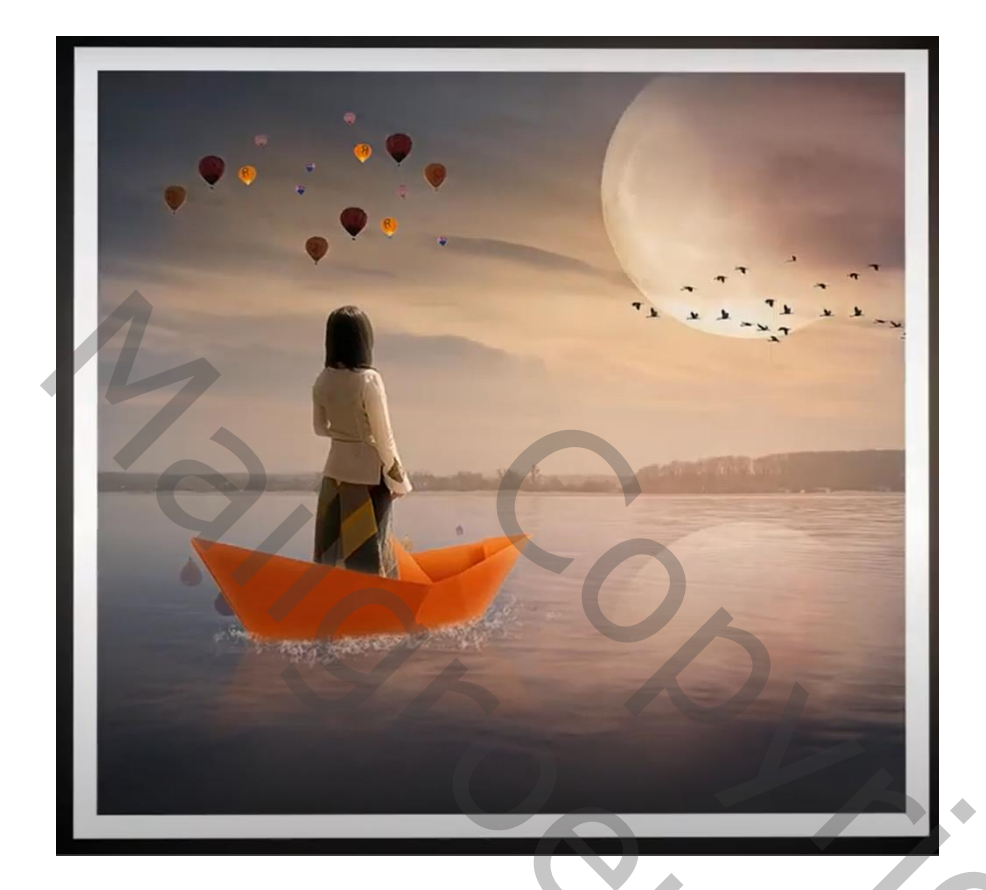

Nodig : zee; model; bootje; maan; vogels; luchtballonnen

Open een nieuw document : 1400 x 1280 px; 300 ppi Toevoegen van de "zee" afbeelding

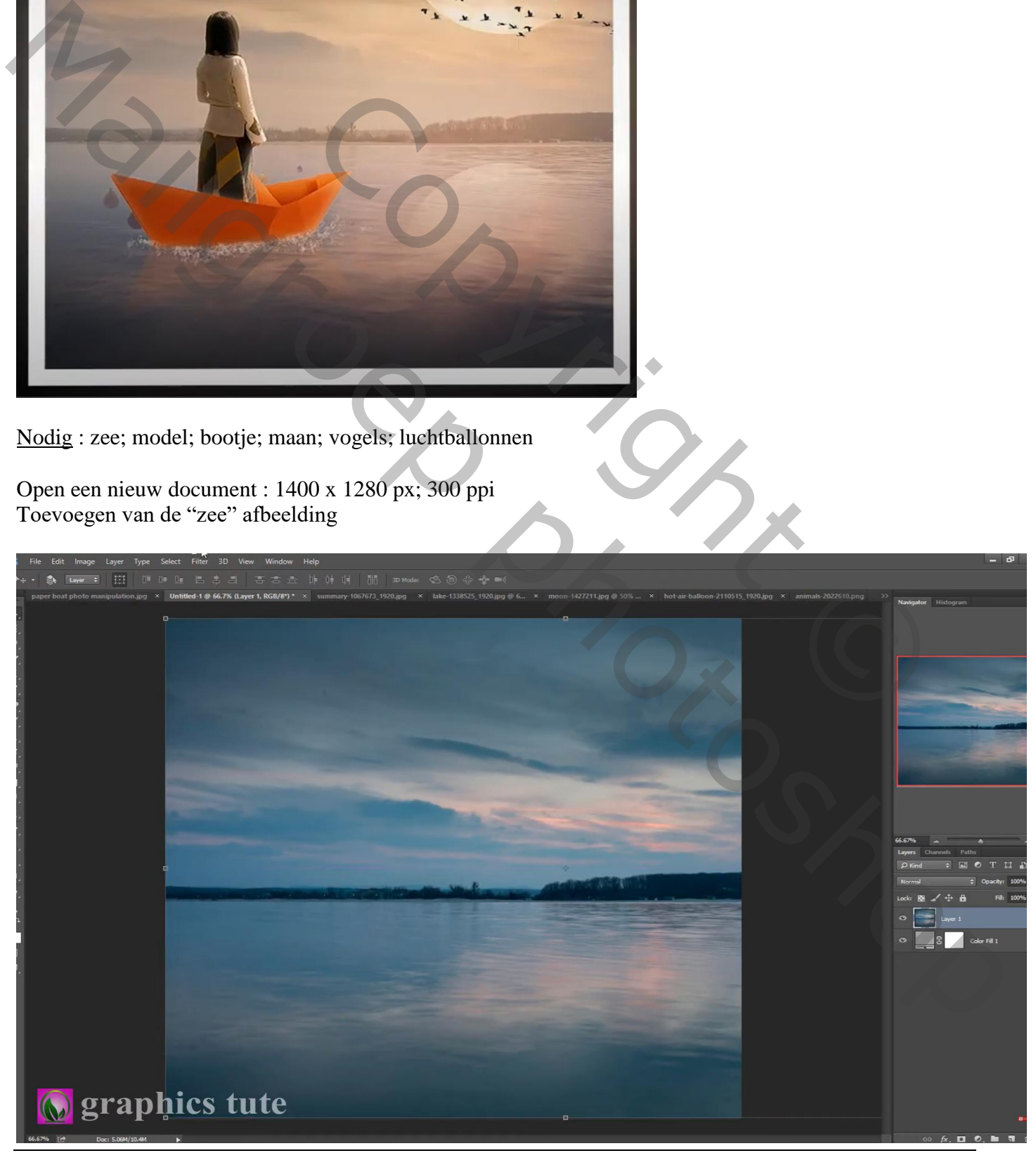

Papieren boot – blz. 1 Vertaling T

Nieuwe laag; voorgrondkleur = # ACB3B9 ; einder beschilderen met zacht penseel, 300 px Laagdekking = 50%

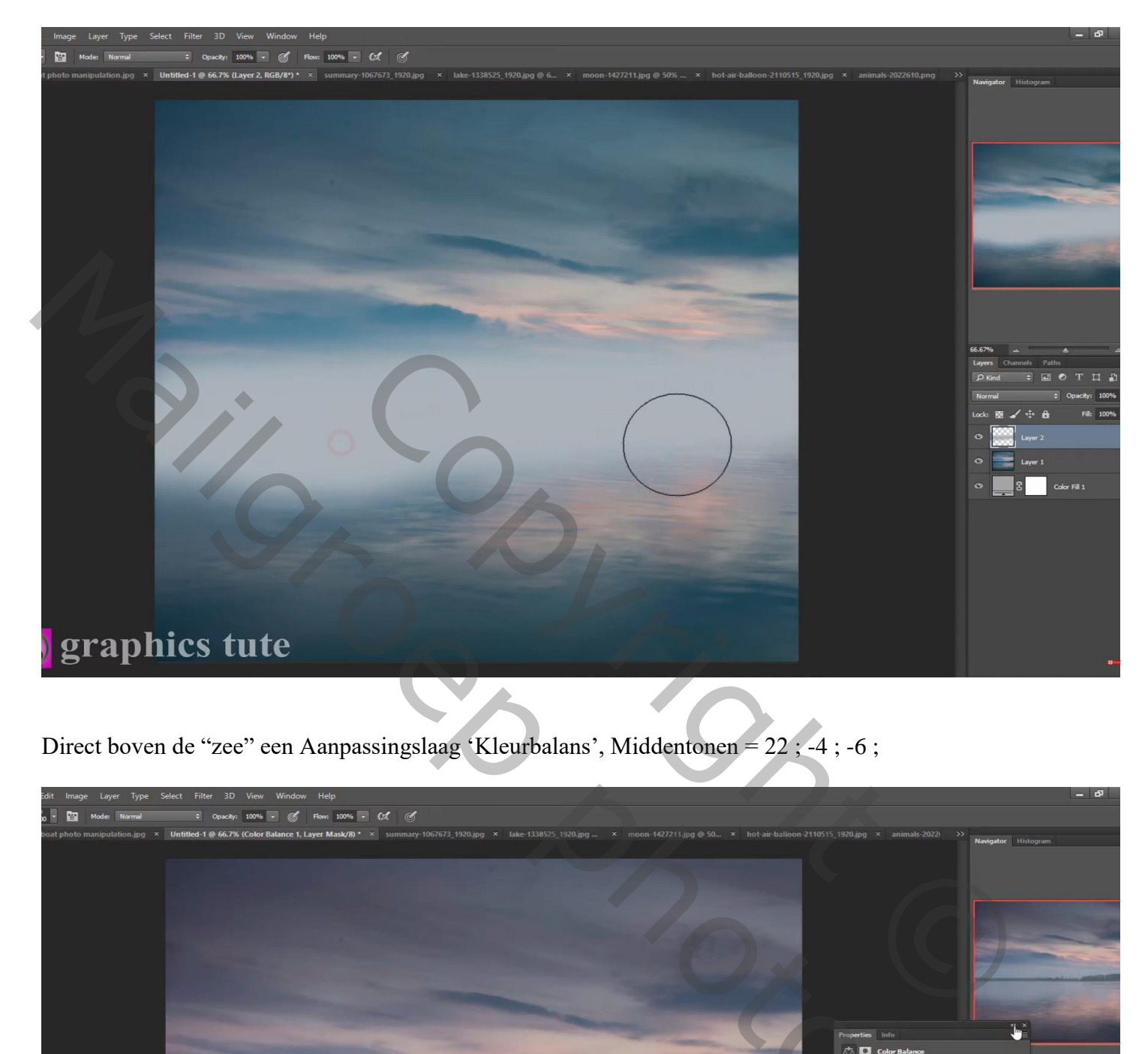

Direct boven de "zee" een Aanpassingslaag 'Kleurbalans', Middentonen = 22 ; -4 ; -6 ;

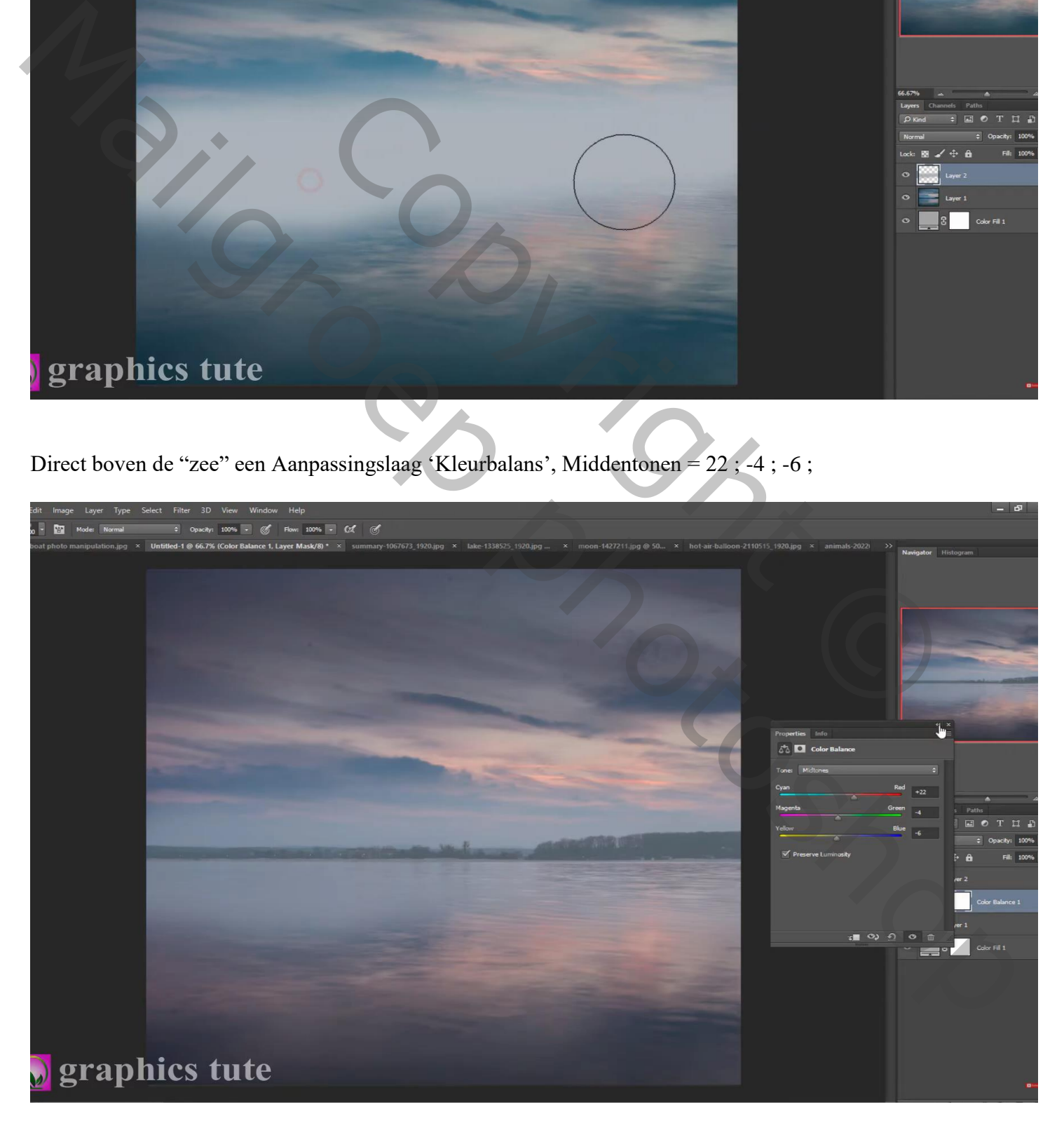

Papieren boot – blz. 2 Vertaling T

Terug een nieuwe bovenste laag; met licht oranje/roze (# DAA396) kleur schilderen Laagdekking  $= 45\%$ 

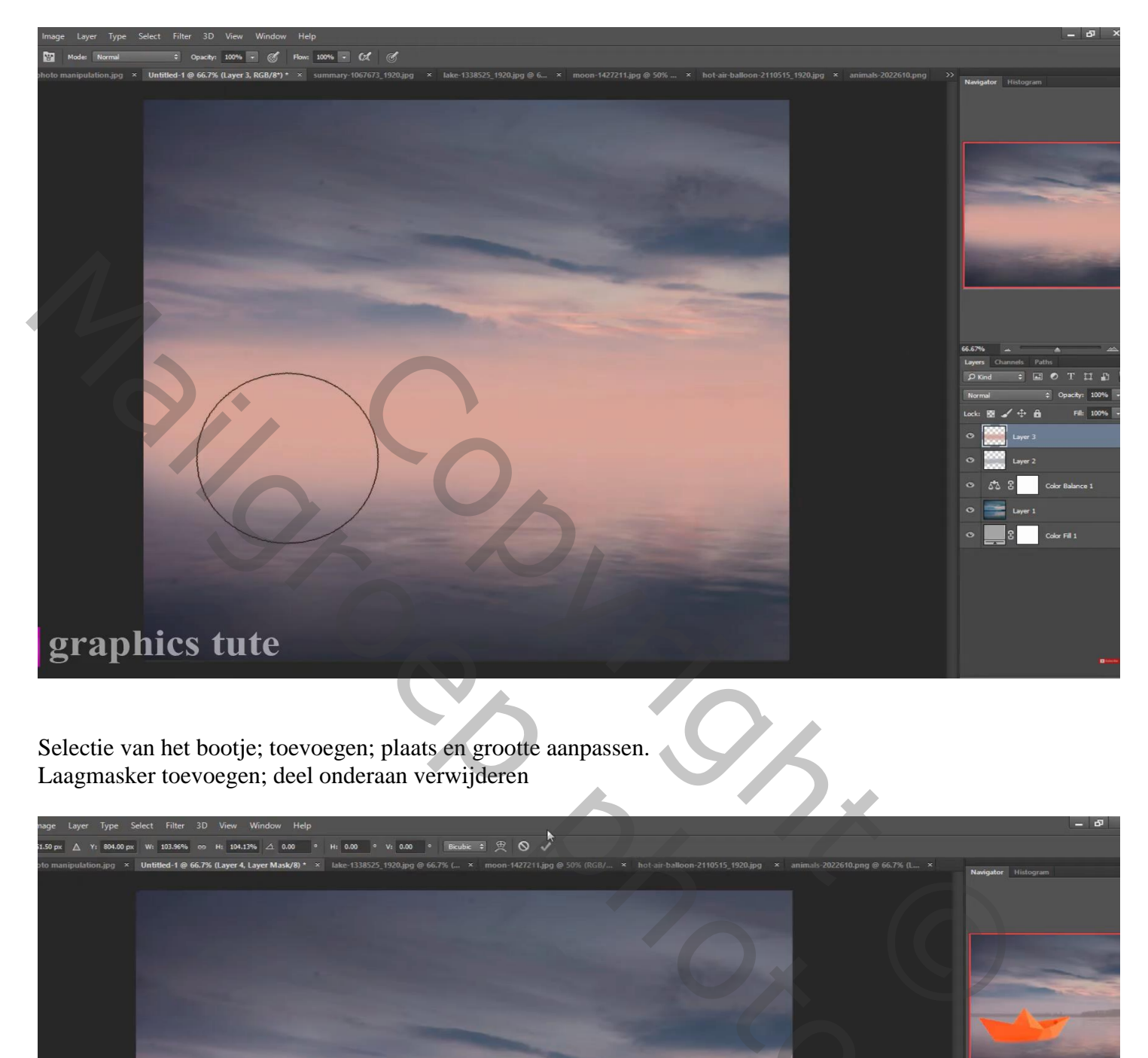

Selectie van het bootje; toevoegen; plaats en grootte aanpassen. Laagmasker toevoegen; deel onderaan verwijderen

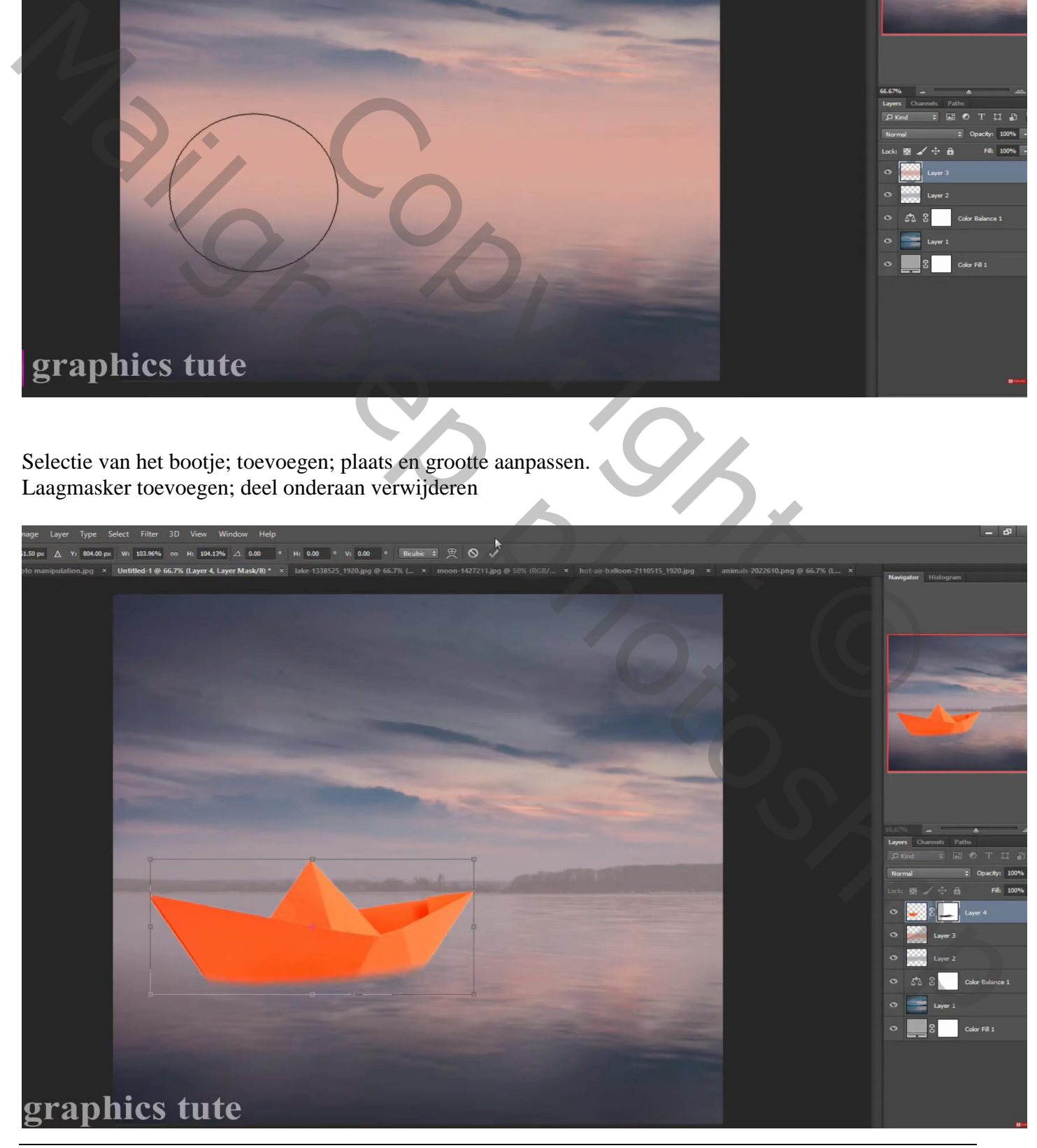

Papieren boot – blz. 3 Vertaling T

# Aanpassingslaag 'Kleurtoon/Verzadiging': Verzadiging = -21 ; Uitknipmasker

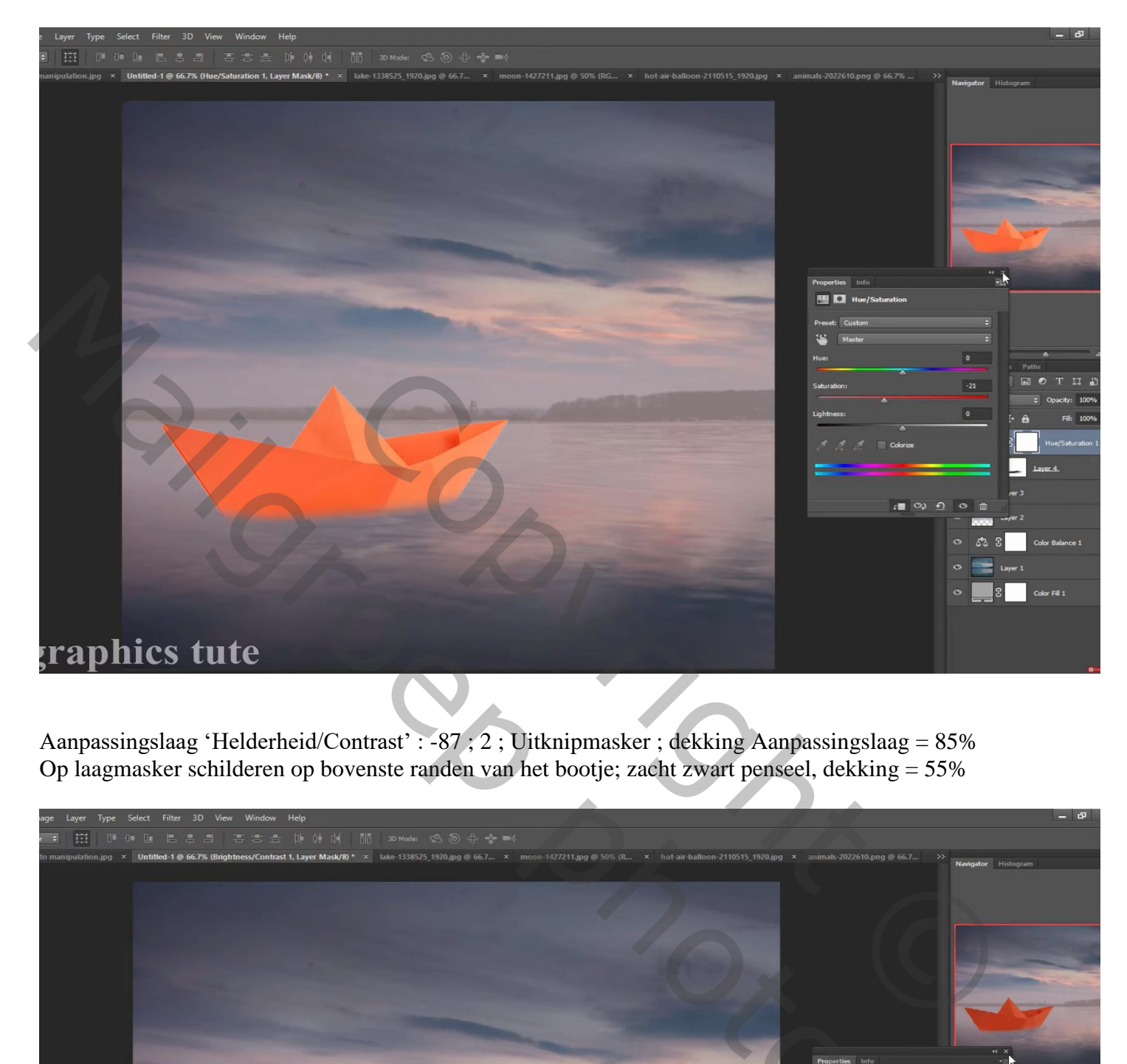

Aanpassingslaag 'Helderheid/Contrast' : -87 ; 2 ; Uitknipmasker ; dekking Aanpassingslaag = 85% Op laagmasker schilderen op bovenste randen van het bootje; zacht zwart penseel, dekking = 55%

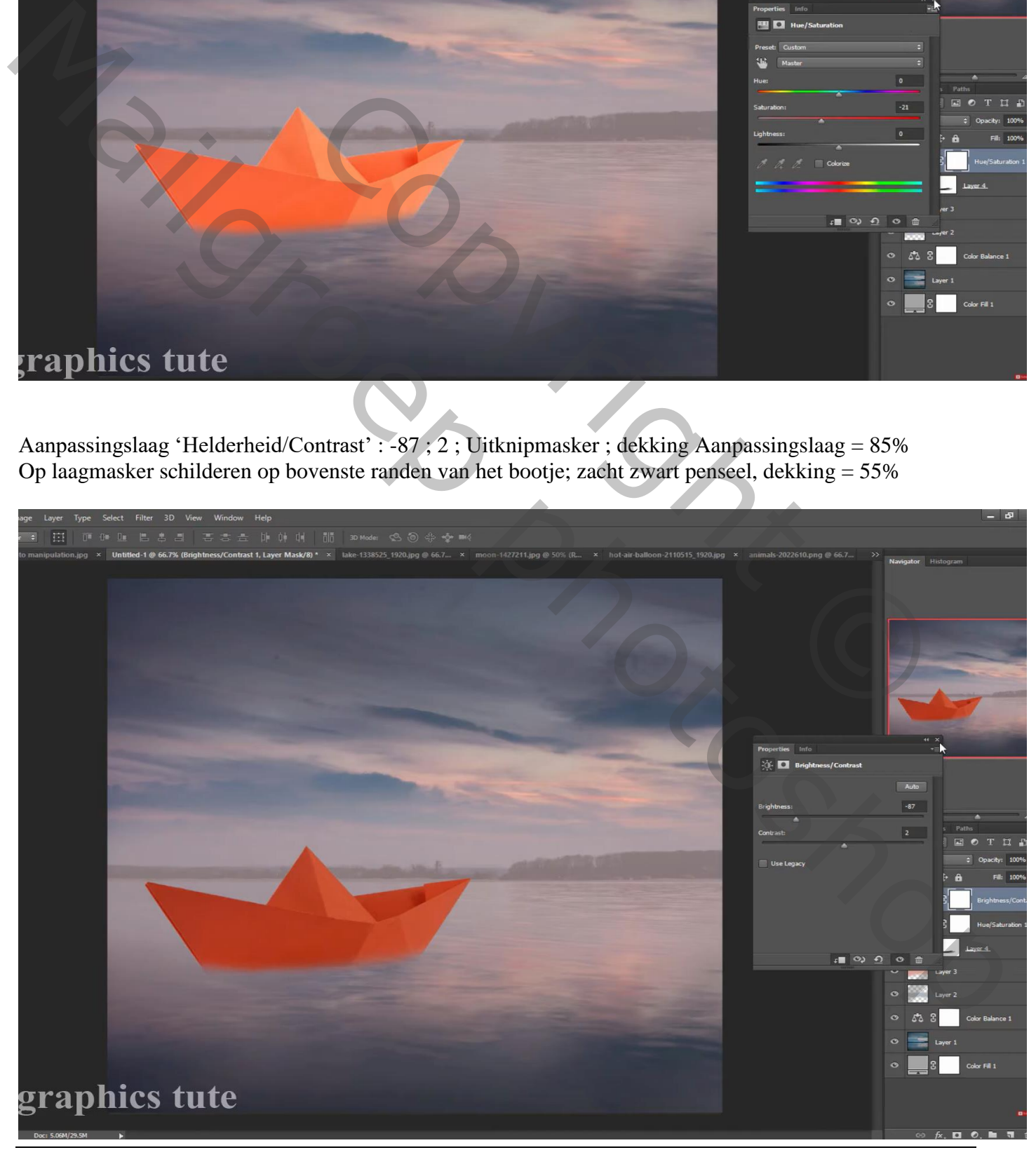

Papieren boot – blz. 4 Vertaling T

Selectie van het meisje; toevoegen in het bootje; horizontaal omdraaien Laagmasker : deel buiten bootje weg vegen

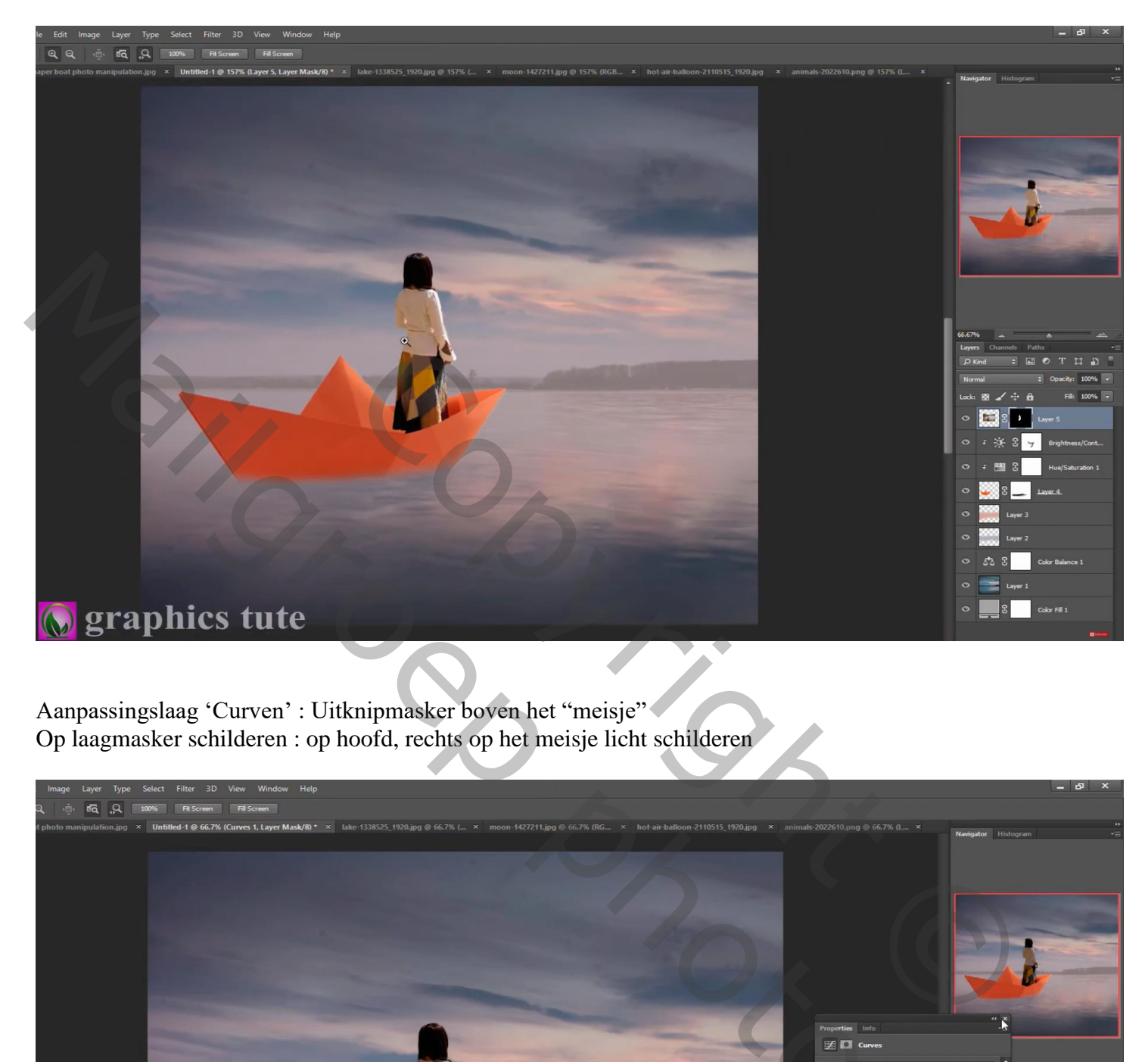

Aanpassingslaag 'Curven' : Uitknipmasker boven het "meisje" Op laagmasker schilderen : op hoofd, rechts op het meisje licht schilderen

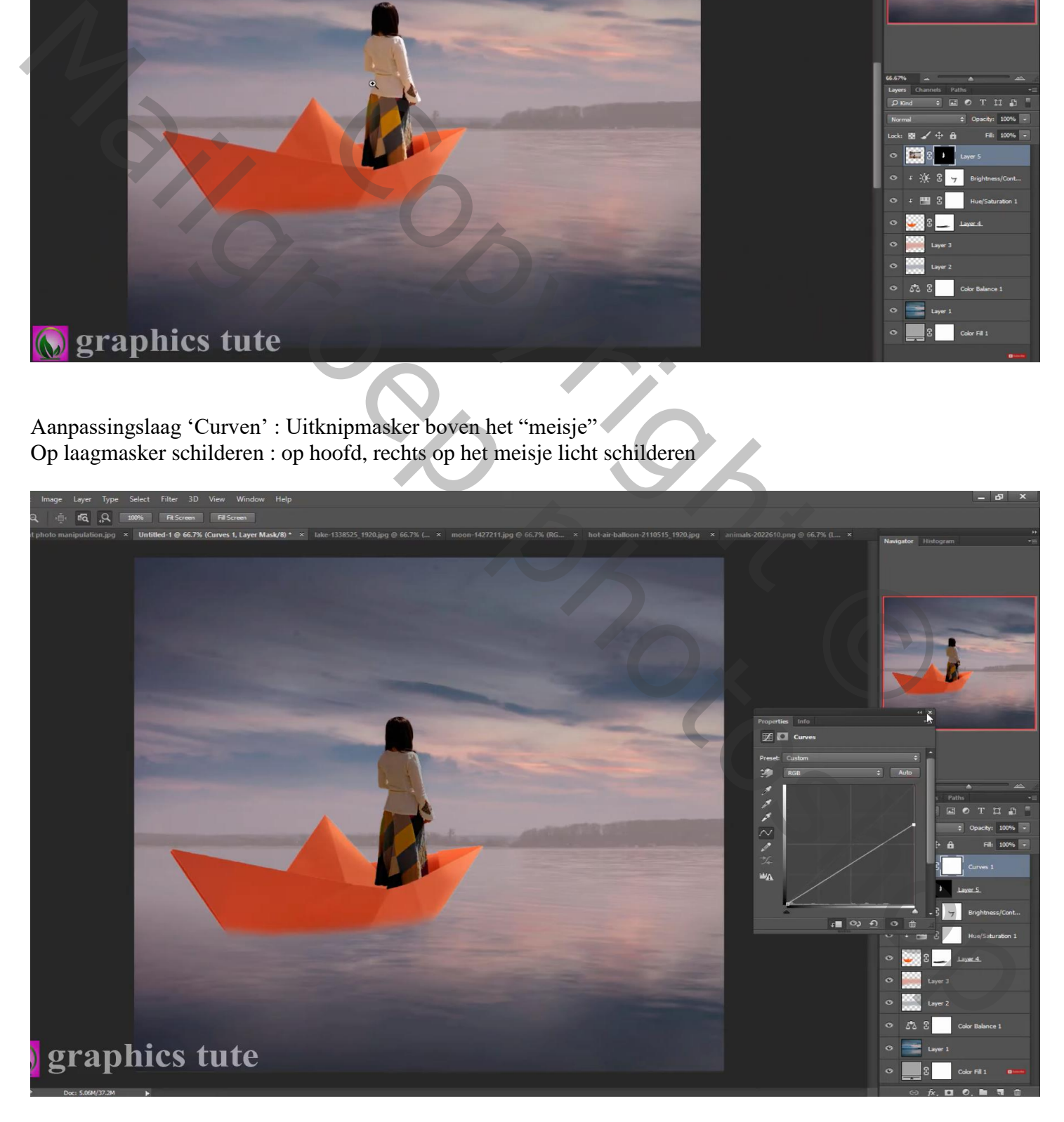

Het bootje dupliceren (Ctrl + J) ; verticaal omdraaien; transformeren als reflectie; beetje schuintrekken Laagdekking = 20 %

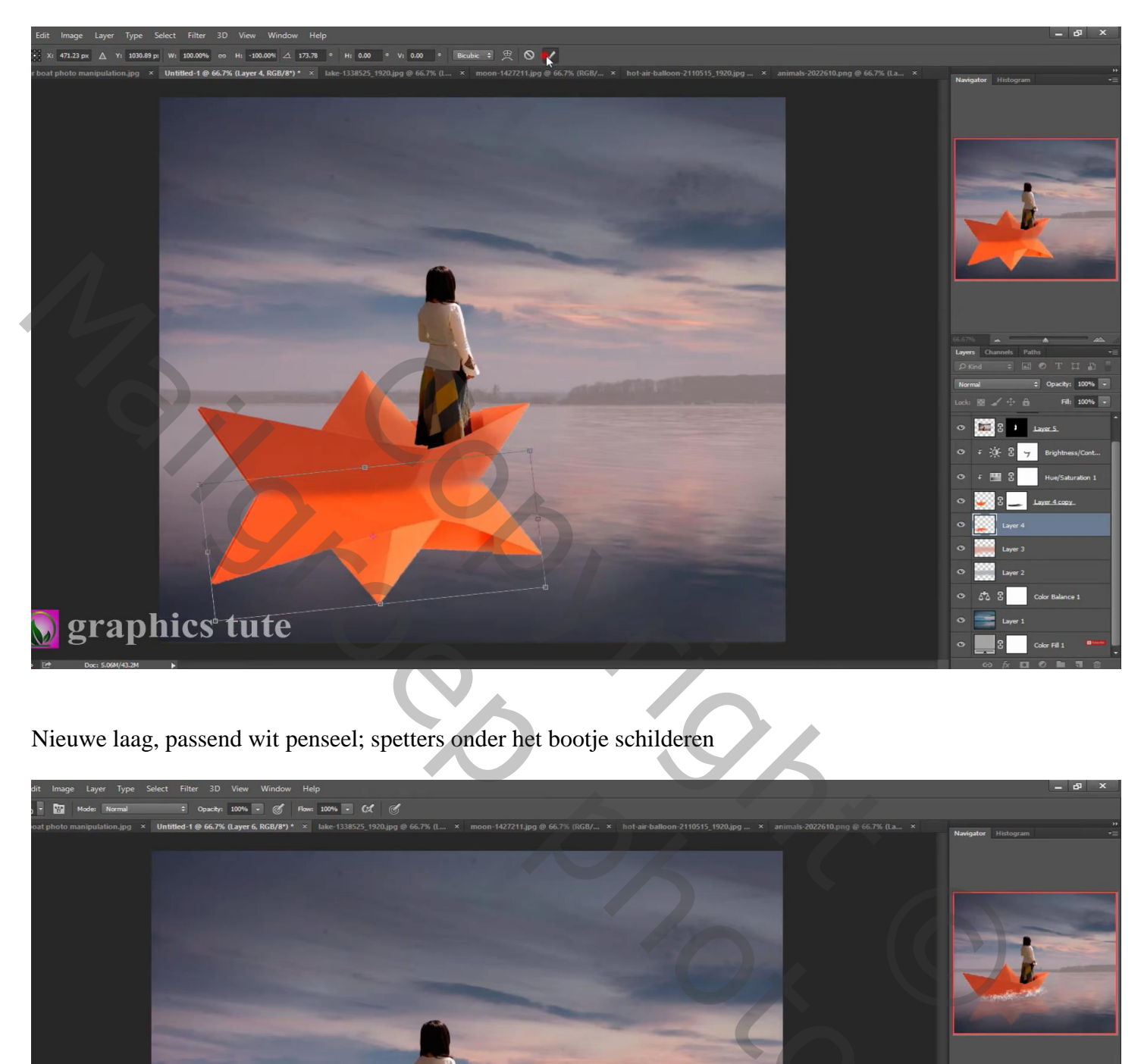

Nieuwe laag, passend wit penseel; spetters onder het bootje schilderen

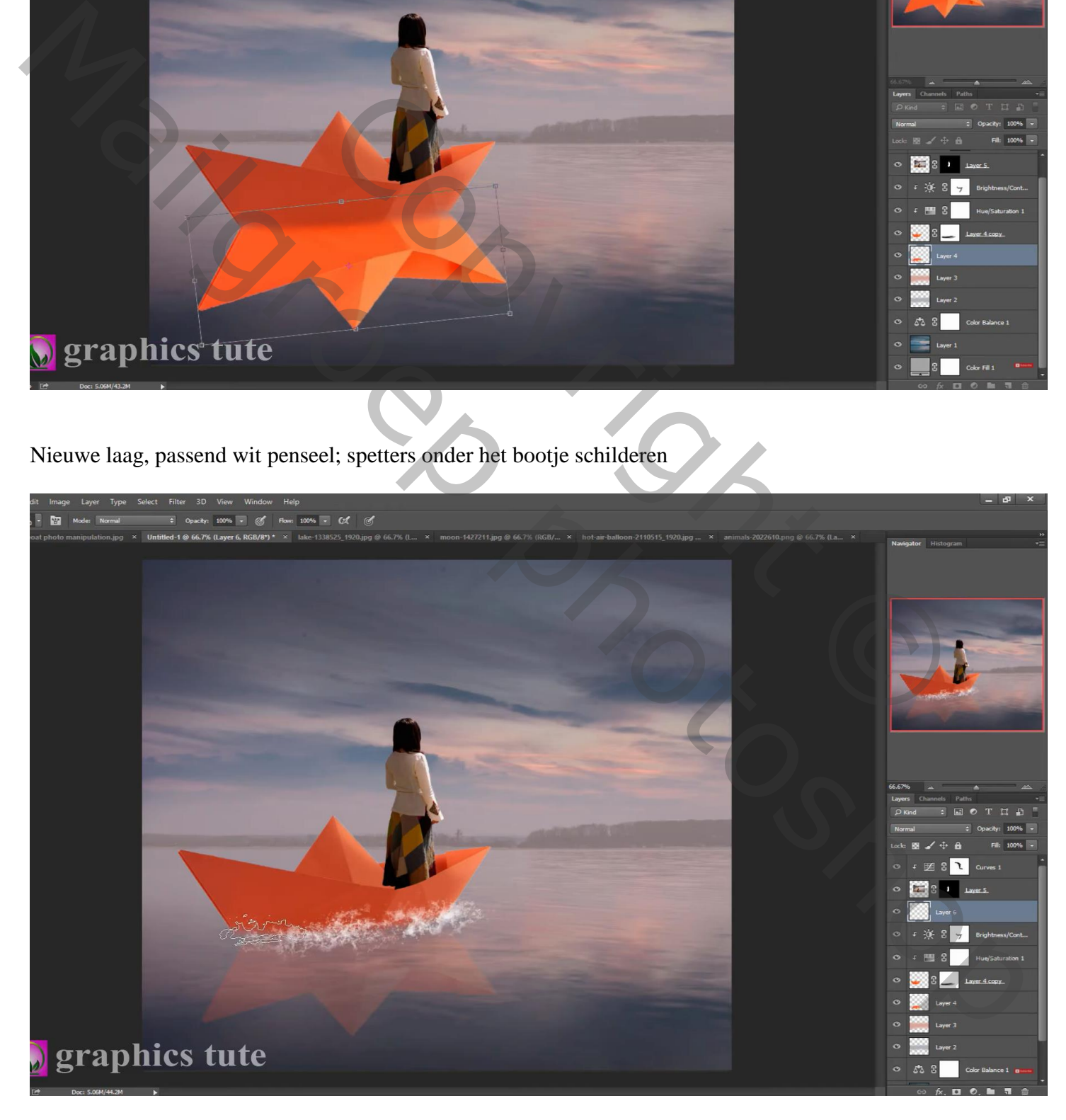

## De "maan" toevoegen; modus = Bleken Laagmasker toevoegen; verloop trekken van links boven naar midden het document

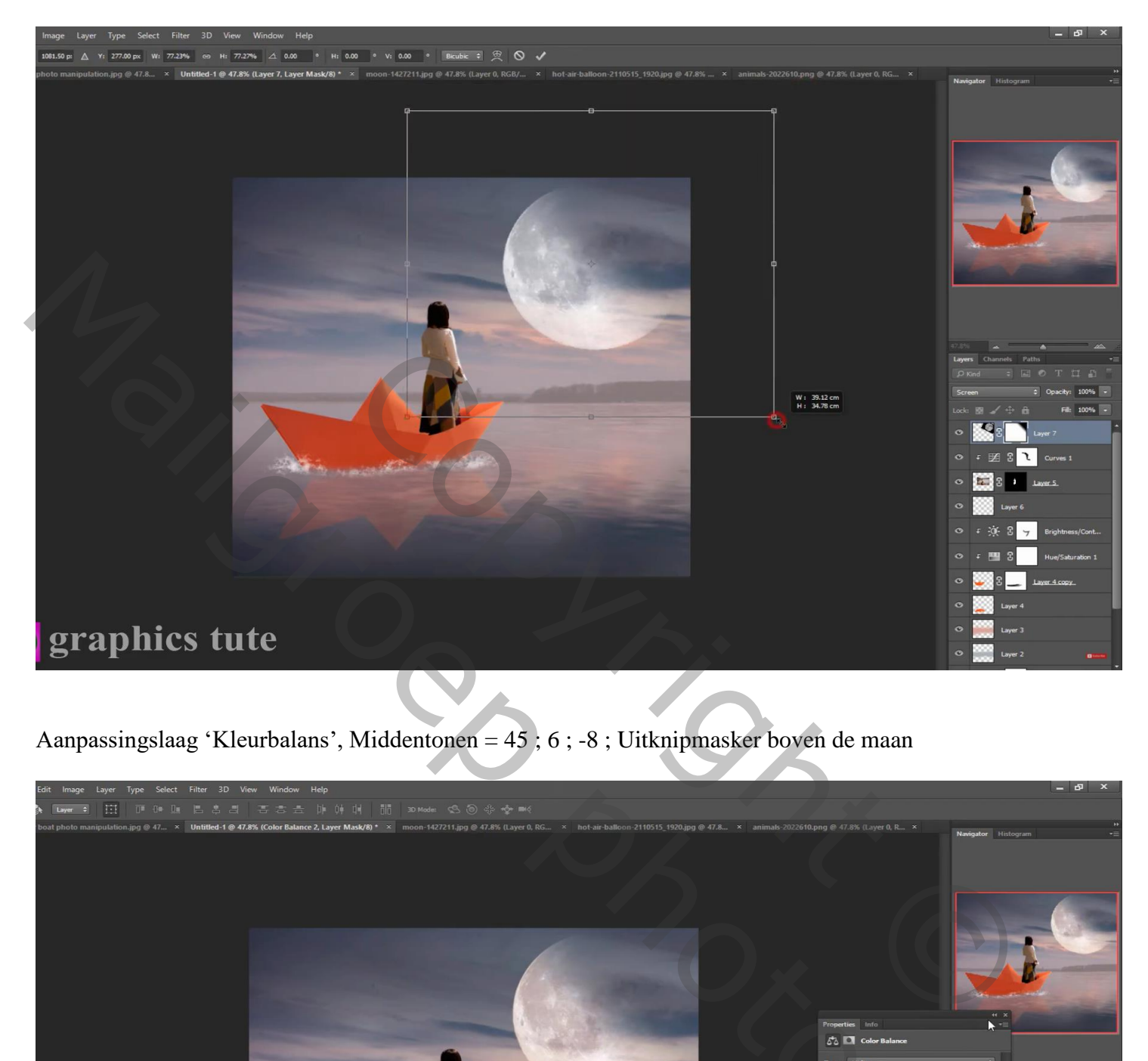

Aanpassingslaag 'Kleurbalans', Middentonen = 45 ; 6 ; -8 ; Uitknipmasker boven de maan

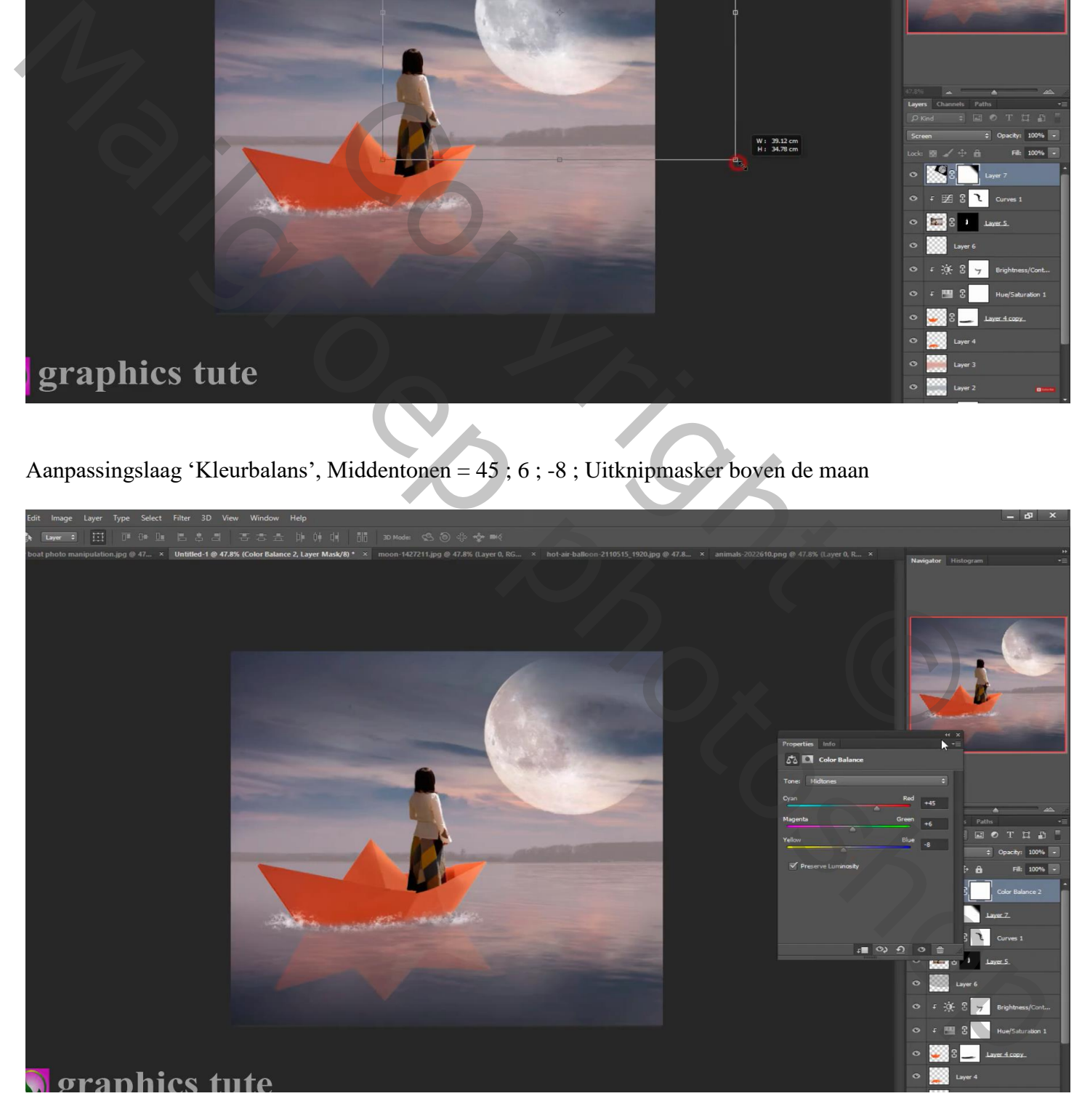

De "maan" dupliceren; verticaal omdraaien; onderaan plaatsen; laagdekking = 45% Laagmasker verder aanpassen

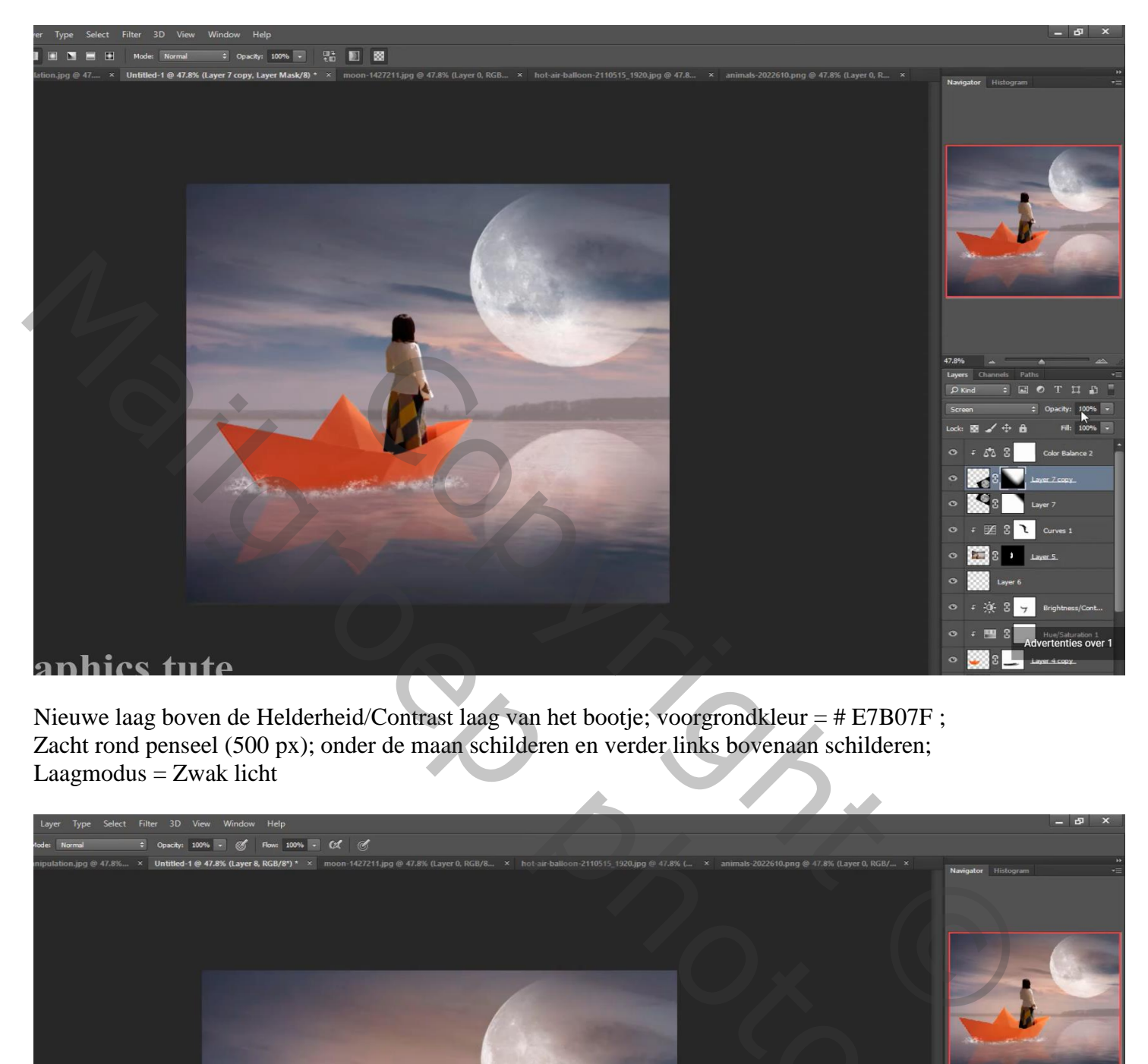

Nieuwe laag boven de Helderheid/Contrast laag van het bootje; voorgrondkleur = # E7B07F ; Zacht rond penseel (500 px); onder de maan schilderen en verder links bovenaan schilderen; Laagmodus = Zwak licht

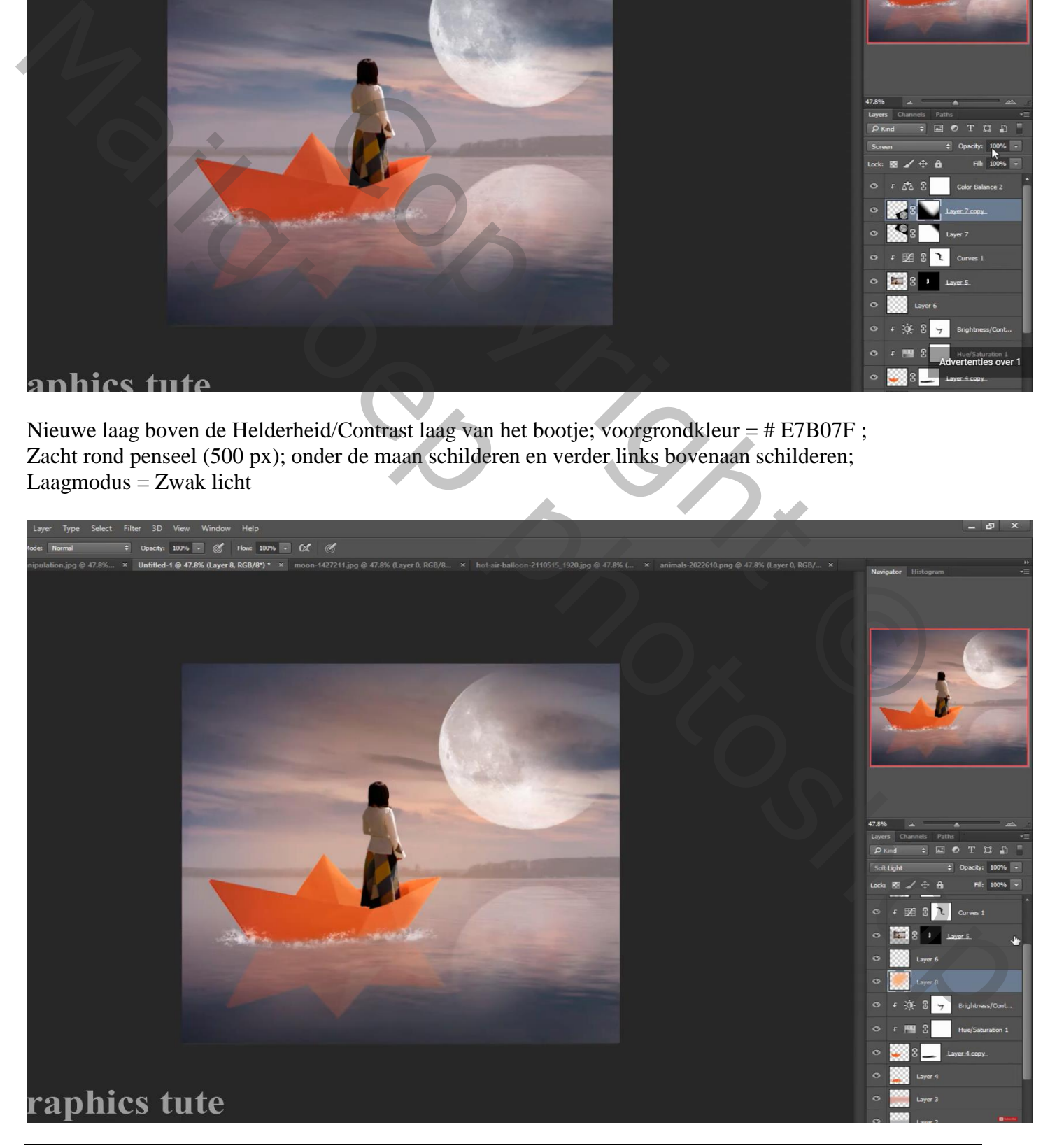

Papieren boot – blz. 8 Vertaling T

#### Nieuwe bovenste laag; ook boven de maan schilderen Laagmodus = Bleken; laagdekking =  $65\%$

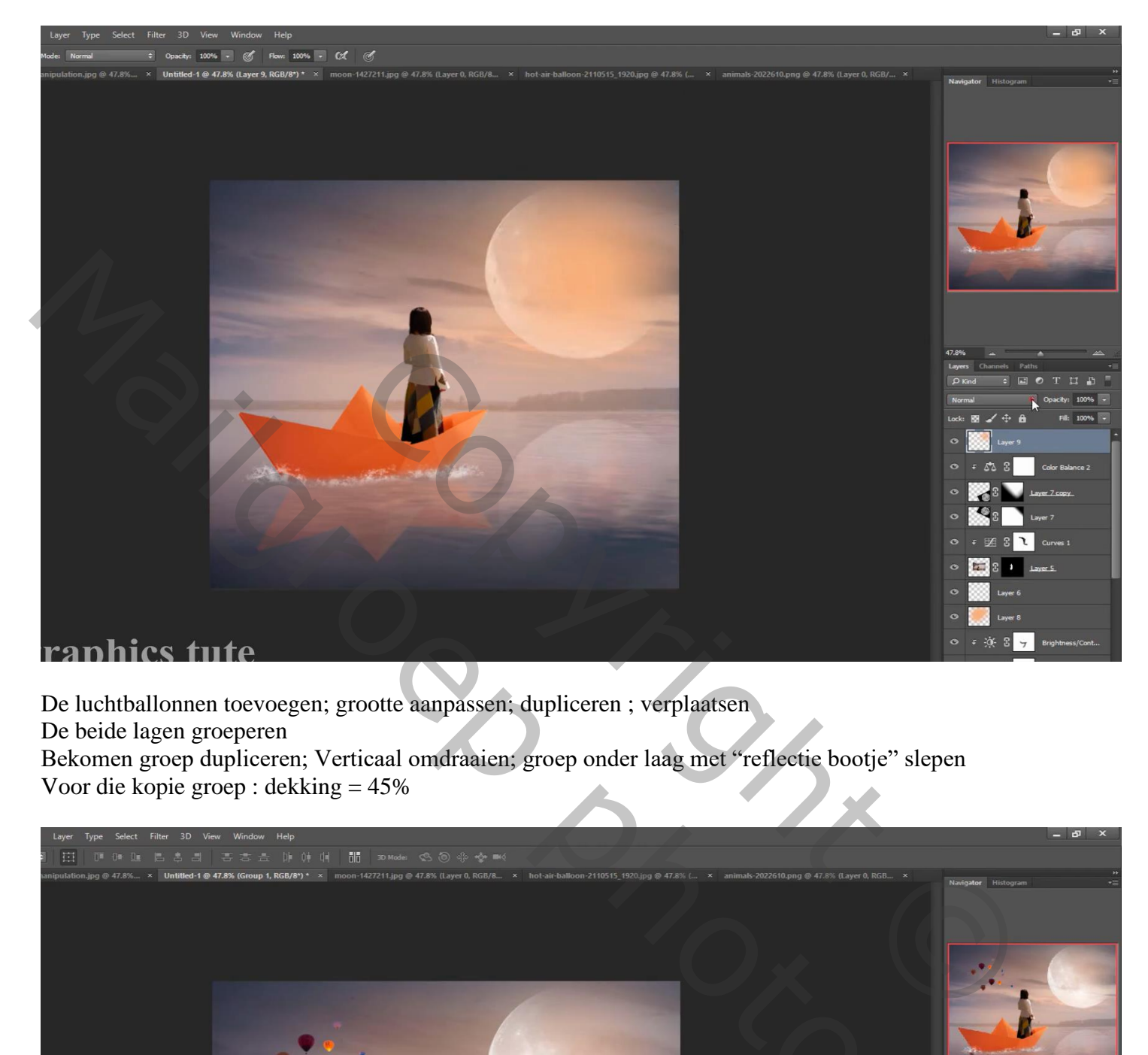

De luchtballonnen toevoegen; grootte aanpassen; dupliceren ; verplaatsen

De beide lagen groeperen

Bekomen groep dupliceren; Verticaal omdraaien; groep onder laag met "reflectie bootje" slepen Voor die kopie groep : dekking = 45%

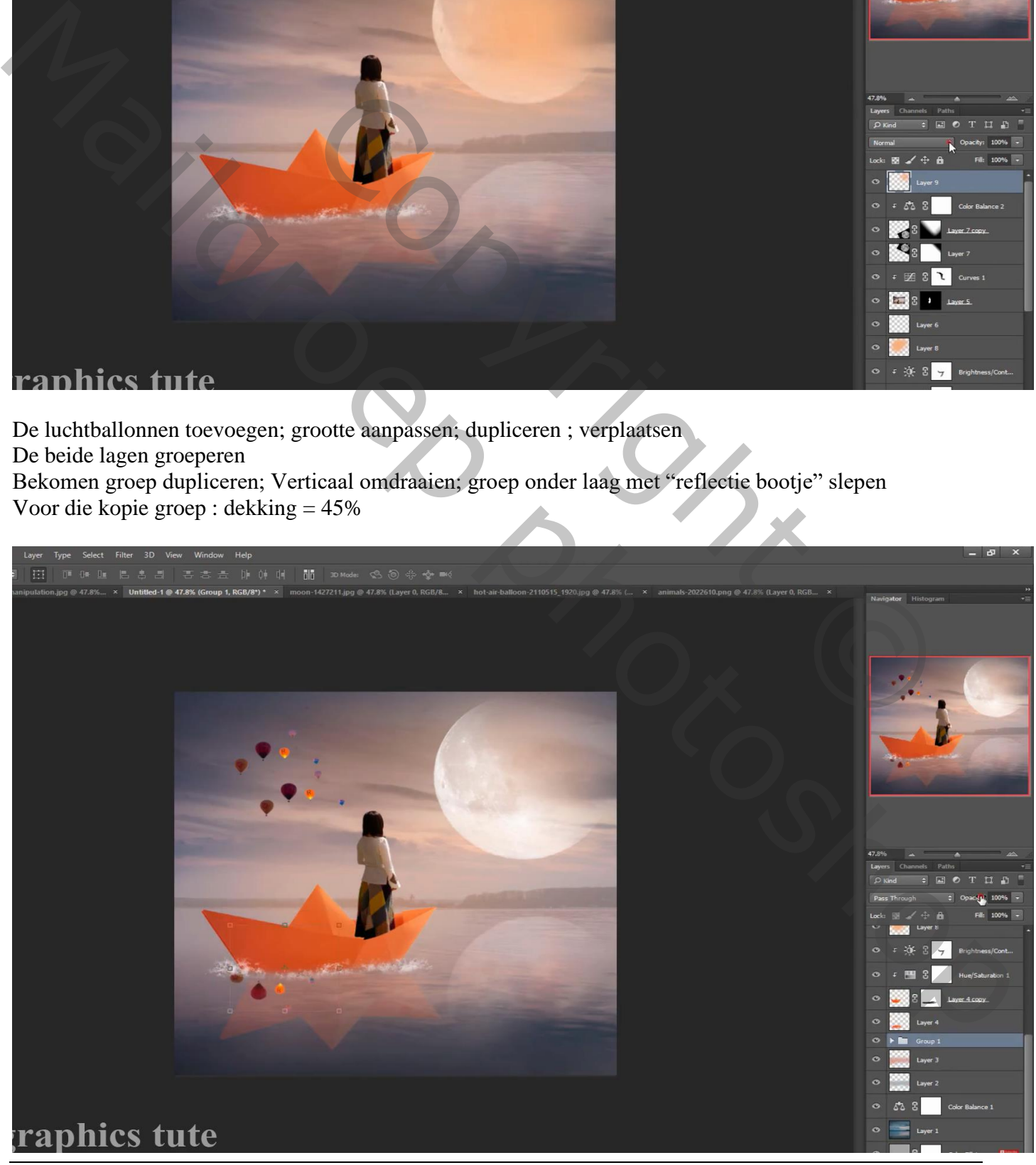

Papieren boot – blz. 9 Vertaling T

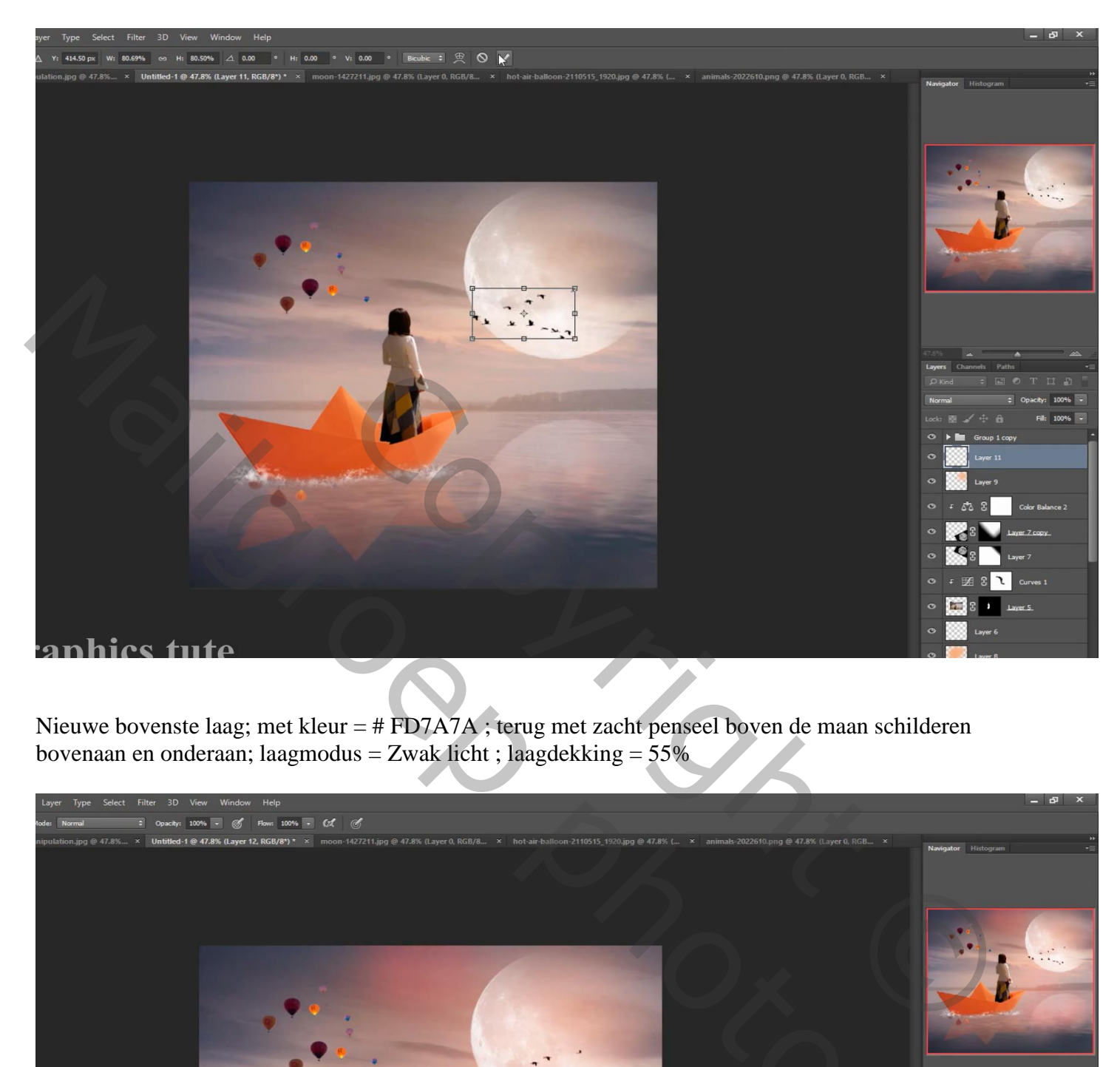

Nieuwe bovenste laag; met kleur = # FD7A7A ; terug met zacht penseel boven de maan schilderen bovenaan en onderaan; laagmodus = Zwak licht ; laagdekking = 55%

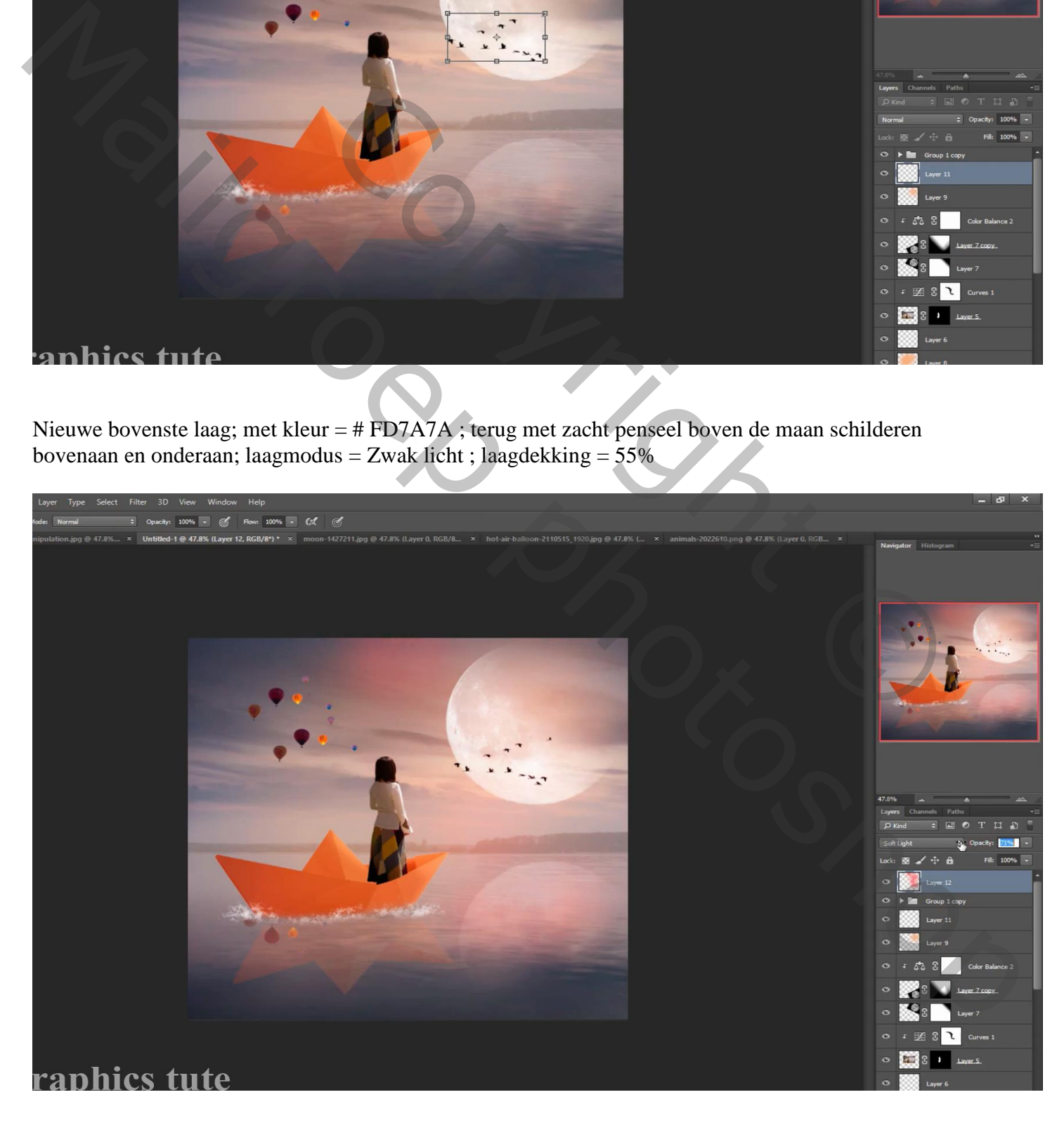

### Nieuwe laag; zelfde penseel; onderaan op water schilderen Laagmodus = Zwak licht; laagdekking = 70%

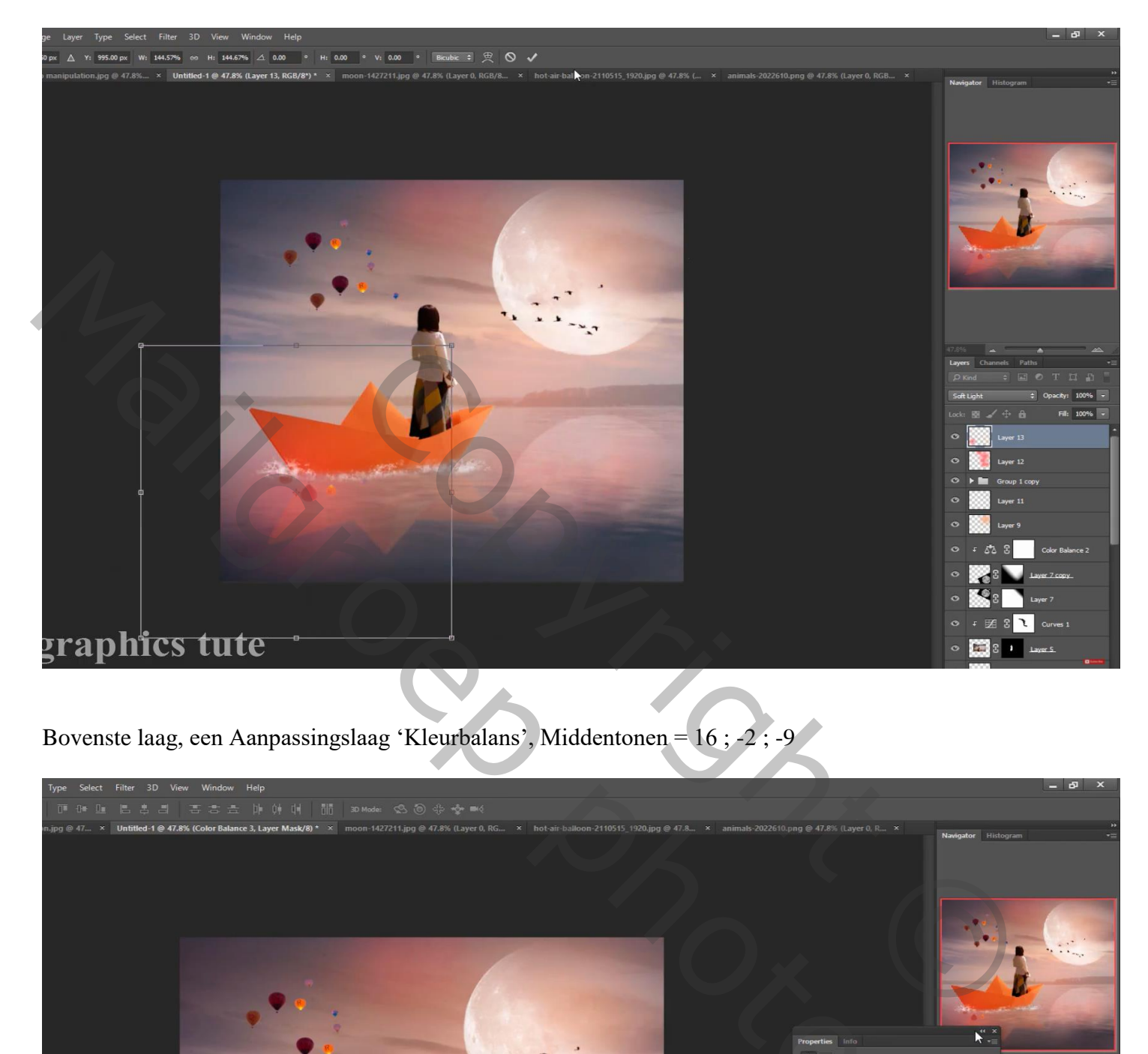

Bovenste laag, een Aanpassingslaag 'Kleurbalans', Middentonen = 16 ; -2 ; -9

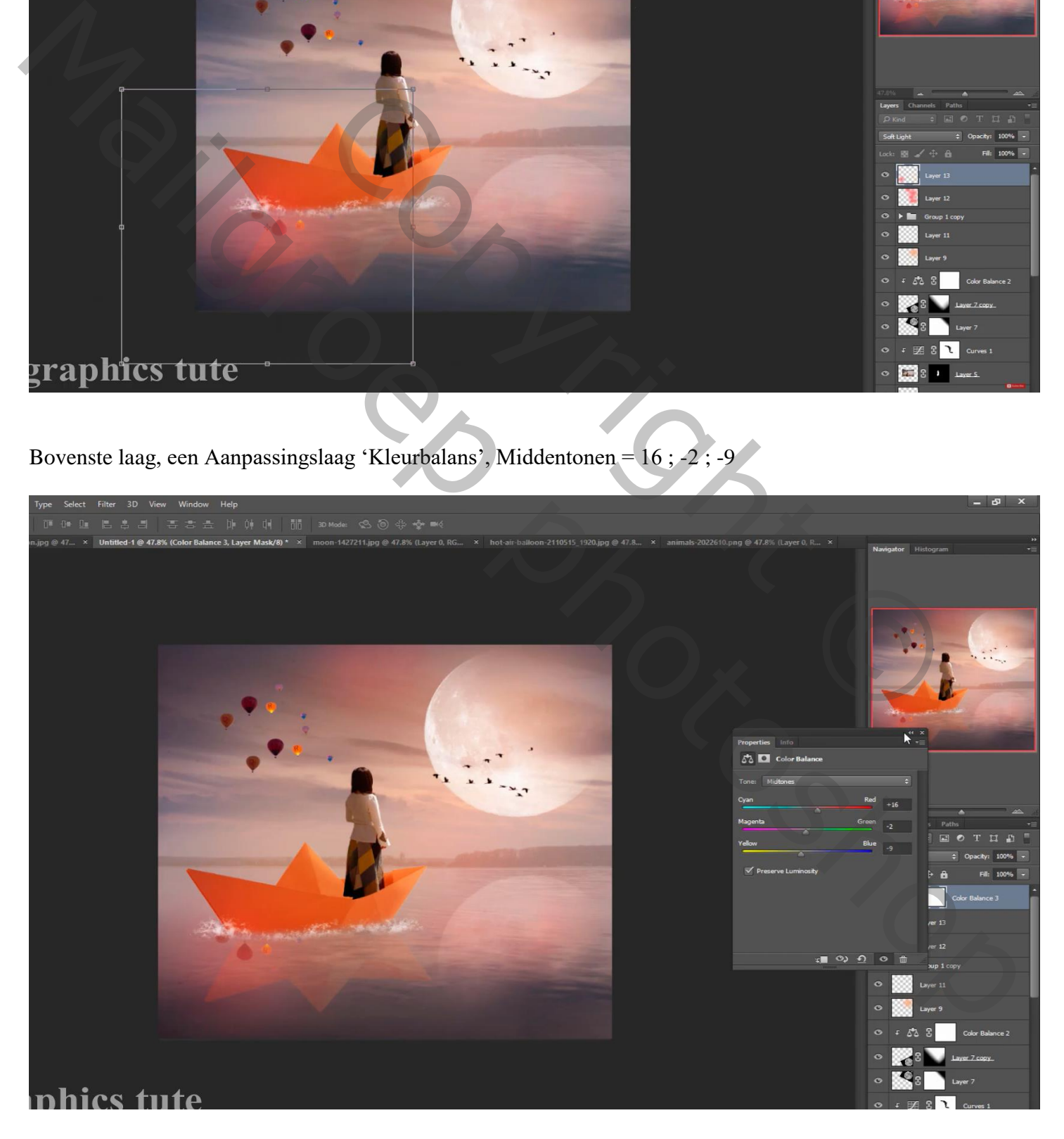

Papieren boot – blz. 11 Vertaling T

Nieuwe bovenste laag met samenvoeging van alle zichbare lagen (Ctrl + Alt + Shift + E) Laagmodus = Lineair Licht; Filter  $\rightarrow$  Overige  $\rightarrow$  Hoogdoorlaat : 1,5 px

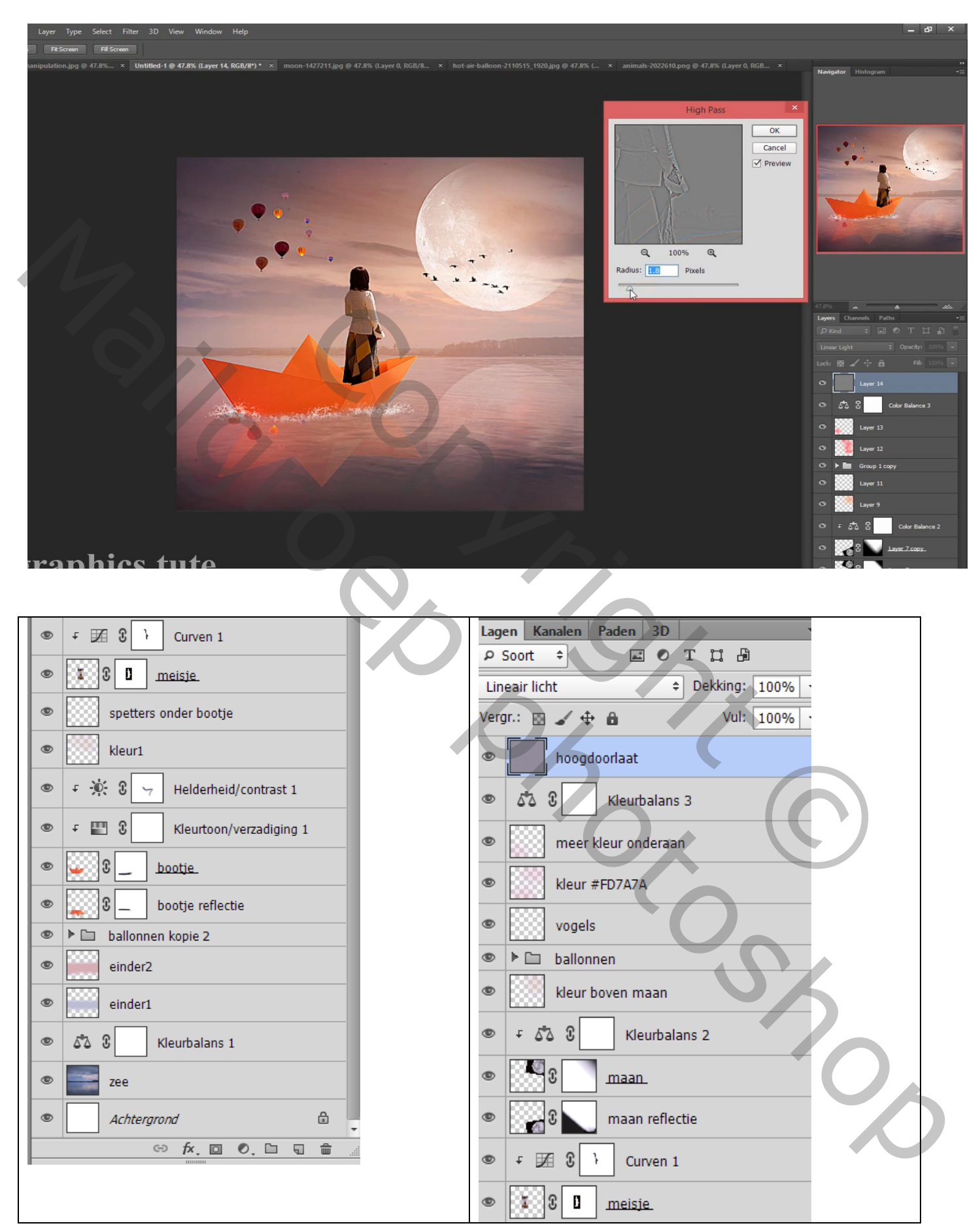